# **Installation unter Windows**

## **Übersicht**

Dieser Text führt dich durch die Installation aller benötigter Komponenten unter Windows. Beispielhaft ist die Installation unter Windows 7 Professional in der 64-Bit-Variante erfolgt.

## **Installation**

## **PuTTY**

Download von:<http://www.chiark.greenend.org.uk/~sgtatham/putty/download.html>

Nicht zwingend erforderlich, aber Git und Co. greifen ggf. darauf zurück. Der Installer enthält alles notwendige.

#### **[Direktlink](http://the.earth.li/~sgtatham/putty/latest/x86/putty-0.64-installer.exe)**

### **Git**

Download von:<http://git-scm.com/>

Unter den Downloads findet sich der Windows-Client. Bei der Installation ist die Windows Explorer-Integration abzuwählen, da wir hierzu später Tortoise Git installieren.

#### **[Direktlink](https://github.com/msysgit/msysgit/releases/download/Git-1.9.5-preview20150319/Git-1.9.5-preview20150319.exe)**

## **Tortoise Git**

Download von:<https://code.google.com/p/tortoisegit/>

Unter den Downloads findet sich der Windows-Client in der 64-Bit-Version.

#### [Direktlink](http://download.tortoisegit.org/tgit/1.8.14.0/TortoiseGit-1.8.14.0-64bit.msi)

## **Python**

Download von:<https://www.python.org/downloads/windows/>

Unter den Downloads für Windows findet sich die 32-Bit-Version sowie die 64-Bit-Version für Windows. **Es ist zwingend die 32-Bit-Version zu installieren, auch unter 64-Bit Windows Versionen!** Ansonsten schlägt später die Kompilierung der Beispielprogramme für das Display fehl, Meldung: "%1 ist keine zulässige Win32-Anwendung".

Python 2.7 ist zu verwenden. Installationspfad ist, wenig Windows-konform, C:\Python27. Dieser sollte dem Windows-Suchpfad hinzugefügt werden (Startmenü → Rechtsklick auf Computer → Erweiterte Systemeinstellungen → Umgebungsvariablen). Dort die Variable Path bearbeiten und ;C:\Python27 hinzufügen.

#### [Direktlink](https://www.python.org/ftp/python/2.7.10/python-2.7.10rc1.msi)

## **Pygame**

Download von:<http://www.pygame.org/>

Unter den Downloads findet sich der Link für 32-Bit Windows. Diese Version ist zu verwenden, auch unter 64-Bit Windows! Der Installationspfad von Python sollte selbständig erkannt werden.

#### **[Direktlink](http://pygame.org/ftp/pygame-1.9.1.win32-py2.7.msi)**

## **pySerial**

Download von:<http://pyserial.sourceforge.net/>

Unter den Downloads findet sich der Link für 32-Bit Windows. Diese Version ist zu verwenden, auch unter 64-Bit Windows!

#### **[Direktlink](https://pypi.python.org/packages/any/p/pyserial/pyserial-2.7.win32.exe#md5=21555387937eeb79126cde25abee4b35)**

### **PyCharm**

Download von:<https://www.jetbrains.com/pycharm/>

Dies ist eine IDE für Python. Unter den Downloads findet sich die kostenfreie Community Edition für Windows.

#### **[Direktlink](http://download.jetbrains.com/python/pycharm-community-4.5.exe)**

From:

<https://wiki.hackerspace-bremen.de/>- **Hackerspace Bremen e.V.**

Permanent link: **[https://wiki.hackerspace-bremen.de/projekte/videogame/ansteuerung\\_ueber\\_teensy/installation\\_unter\\_windows](https://wiki.hackerspace-bremen.de/projekte/videogame/ansteuerung_ueber_teensy/installation_unter_windows)**

Last update: **2022-11-17 22:34**

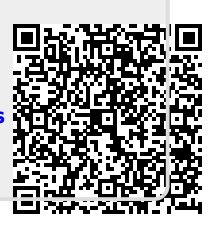